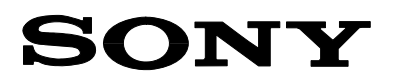

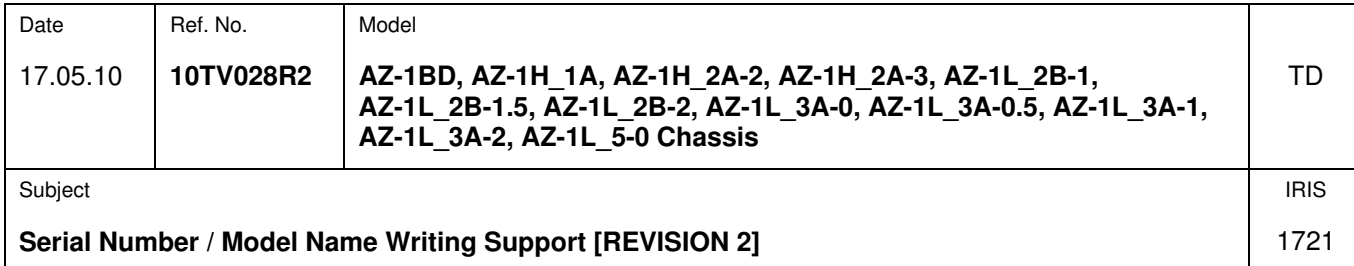

## **SYMPTOM**

No serial number and model name appear after board exchange.

## **CAUSE**

Generic serial number for service.

## **SOLUTION**

Write the applicable serial number to the NVM by TL3 jig. The serial number address in the NVM consists of 7 bytes in hexadecimal format depending on the chassis.

1. Download and unpack the "CODE AZ1LH.zip" file attached to this TB, and run the included "Code2.exe" file.

- 2. Make sure that the COM port baud rate is set to "115200".
- 3. Open the "Analyzer" window via [MENU] => [TOOLS] => [ANALYZER], and check the [Add Check Sum] box.

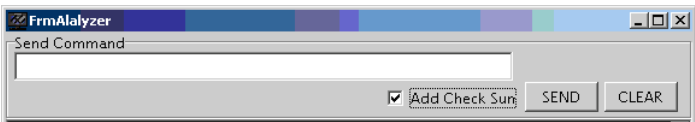

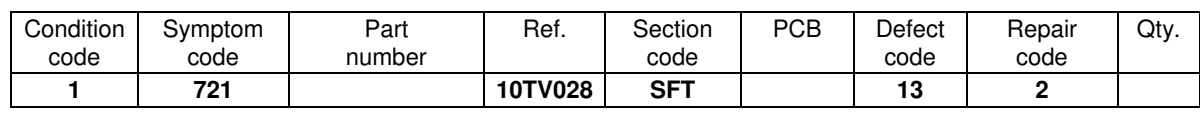

**Sony Europe (Belgium) NV Customer Satisfaction Europe Quality & Service Engineering**

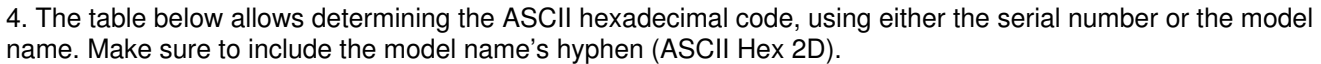

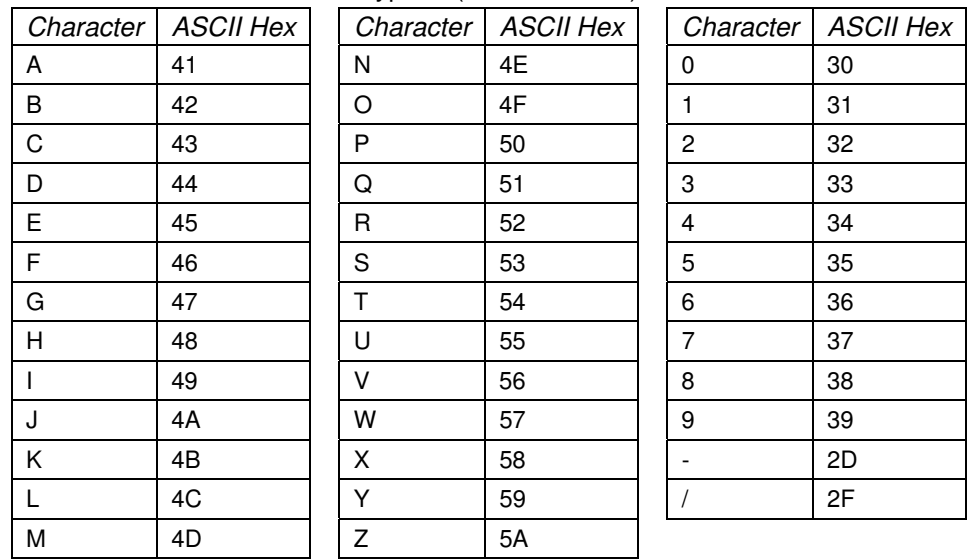

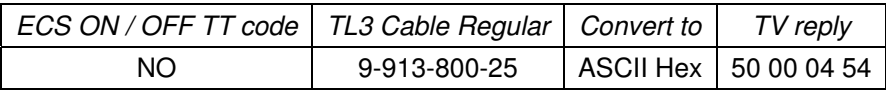

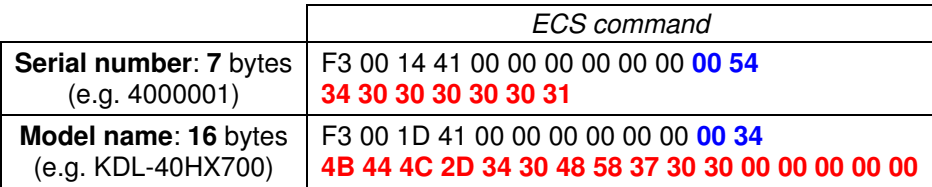

5. Enter (for example) "F3 00 14 41 00 00 00 00 00 00 00 54 34 30 30 30 30 30 31" in the [Send Command] box, and press [SEND].

## **! IMPORTANT !**

6. Perform a power reset by disconnecting the power plug, otherwise changes will not be saved permanently.

7. In the User menu, verify whether all information has been updated correctly.